# **Security Compliance - Configure Users passwords, Inactivity Timeout API, Password requirements & Login Settings. v1.0**

Copyright © Riverbed Technology Inc. 2024

Created Jan 16, 2024 at 02:01 PM

### **Overview**

The documentation pages in this section describe the RESTful APIs included with NetProfiler products. It is assumed that the reader has practical knowledge of RESTful APIs, so the documentation does not go into detail about what REST is and how to use it. Instead the documentation focuses on how to reset user password, view user details, how to view and configure inactivity timeout settings.

The following operations can be performed via the API:

- Display Web(local)/Shell users detail.
- Reset password for Web(local)/Shell users.
- Display inactivity timeout settings.
- Configure inactivity timeout settings.
- Display password requirements settings.
- Configure password requirements settings.
- Display login settings.
- Configure login settings.
- Upload banner image.

Details about REST resources can be found in the **Resources** section. This overview continues with how to run these API's.

### **Authentication**

All REST requests must be authenticated. The **Authentication** section of the Common API describes which authentication methods are presently supported.

## Resources

## **Users: Display Users Detail**

Display Web(local)/Shell User details.

```
GET https://{device}/api/mgmt.users_config/1.0/users
```
#### **Authorization**

This request requires authorization.

#### **Response Body**

On success, the server returns a response body with the following structure:

```
\lceil{
   "username": string,
  "user_enabled": string,
  "current_password": string,
  "user_type": string
 }
]
Example:
\Gamma{
   "username": "mazu",
  "user_enabled": "True",
  "current_password": "*********",
  "user_type": "shell"
 },
 {
   "username": "admin",
  "user_enabled": "True",
  "current_password": "********",
  "user_type": "shell"
 },
 {
   "username": "root",
   "user_enabled": "True",
   "current_password": "********",
  "user_type": "shell"
 },
 {
   "username": "dhcp",
   "user_enabled": "True",
   "current_password": "********",
  "user_type": "shell"
 },
 {
   "username": "admin",
  "user_enabled": "True",
  "current_password": "********",
  "user_type": "web"
 }
]
```
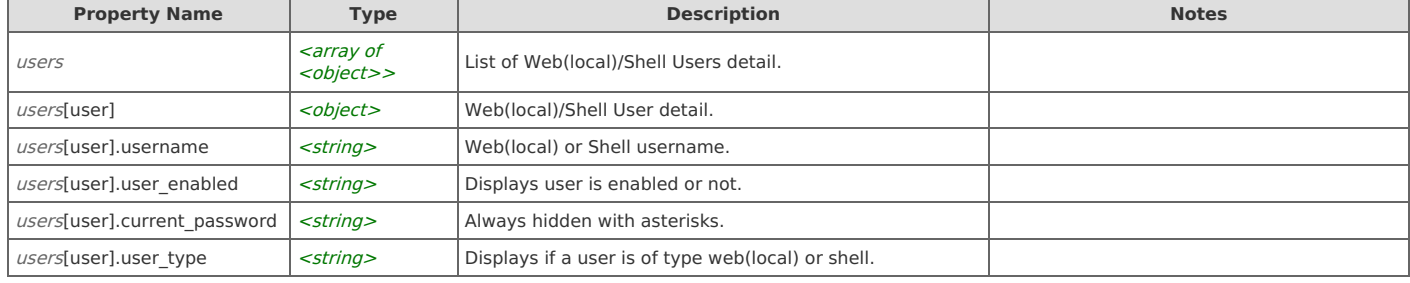

## **Users: Configure User Password**

Resets Web(local)/Shell Users password.

```
POST https://{device}/api/mgmt.users_config/1.0/users
```
#### **Authorization**

This request requires authorization.

#### **Request Body**

Provide a request body with the following structure:

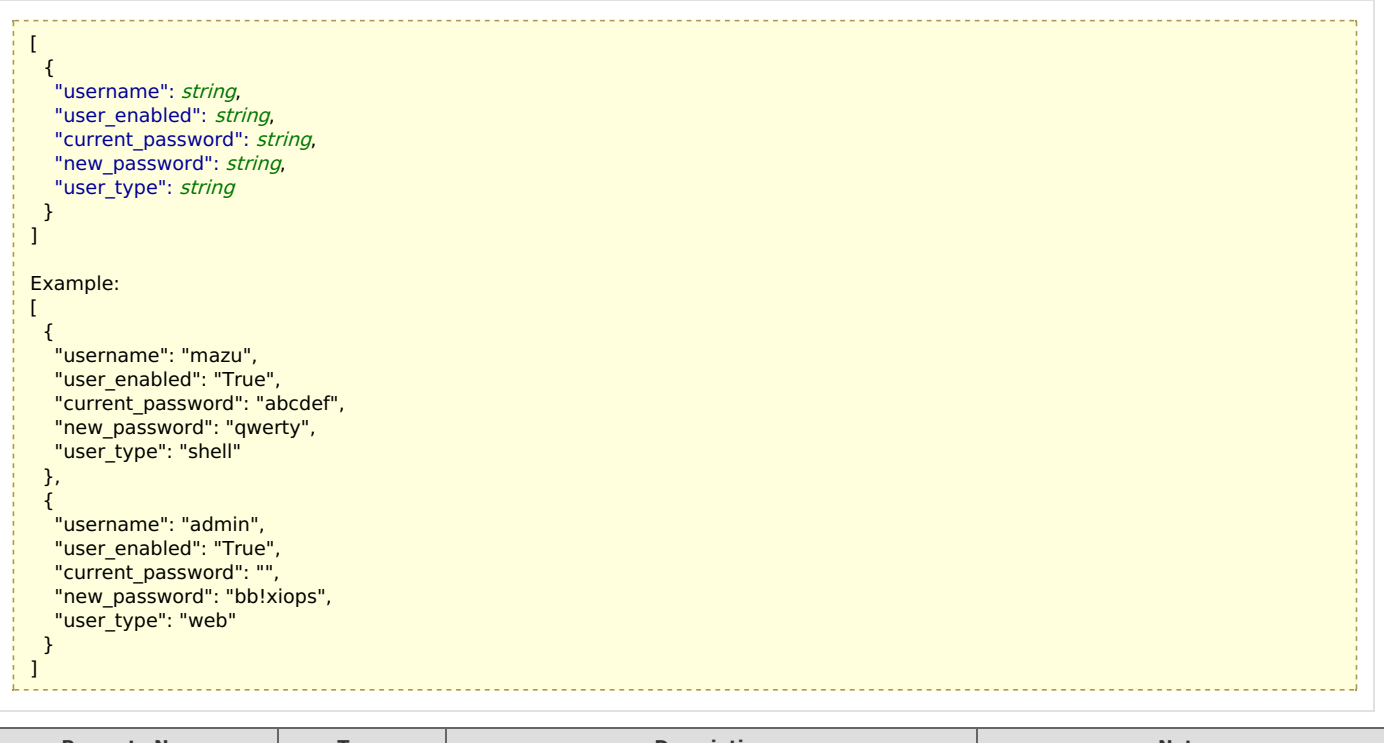

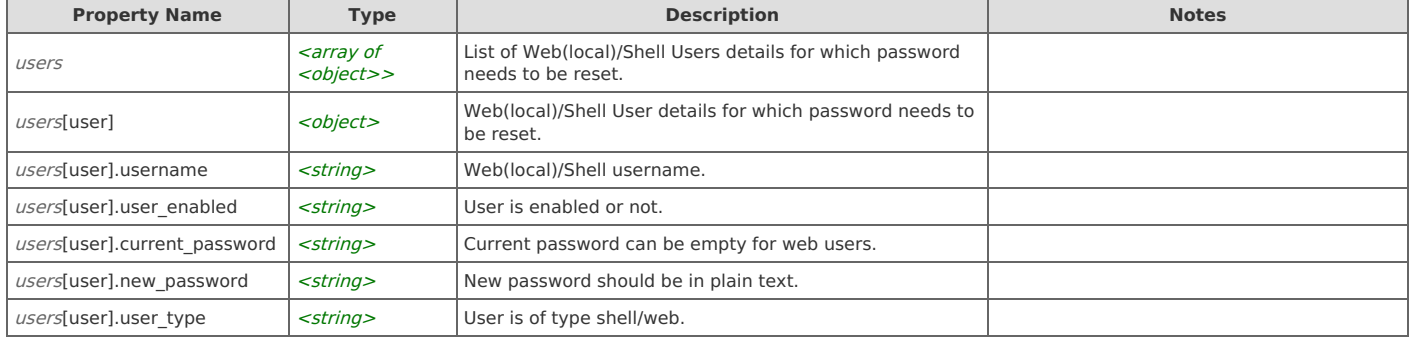

#### **Response Body**

On success, the server does not provide any body in the responses.

## **Inactivity Timeout: Display Settings**

Display Inactivity Timeout Settings.

GET https://{device}/api/mgmt.users\_config/1.0/inactivity\_timeout

#### **Authorization**

This request requires authorization.

#### **Response Body**

On success, the server returns a response body with the following structure:

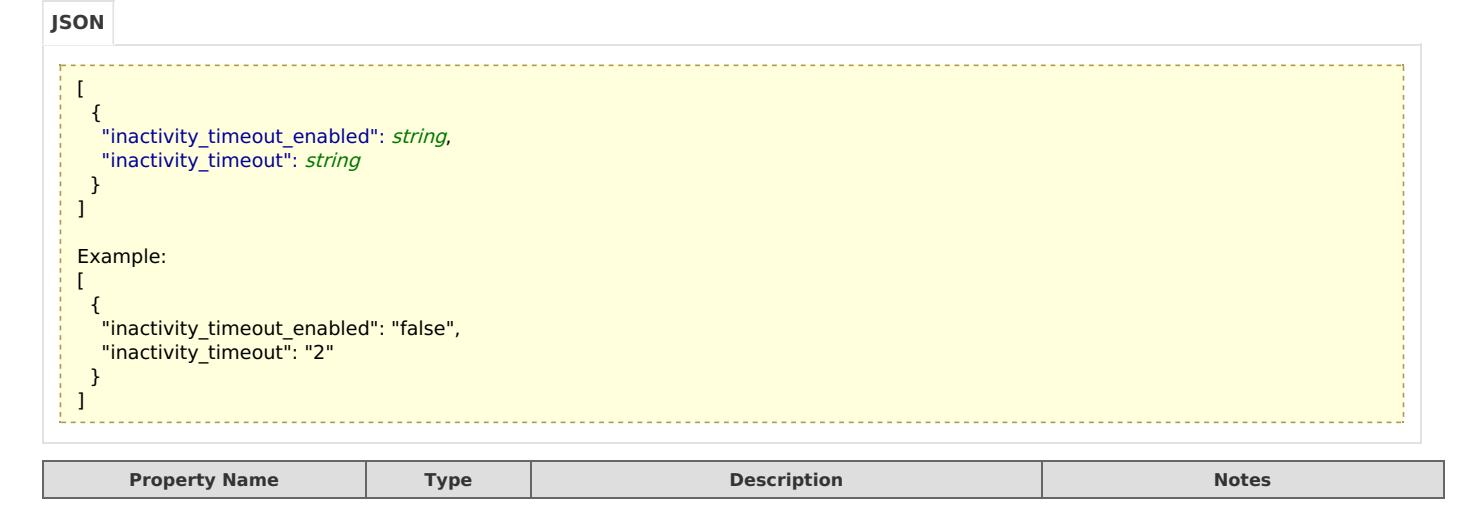

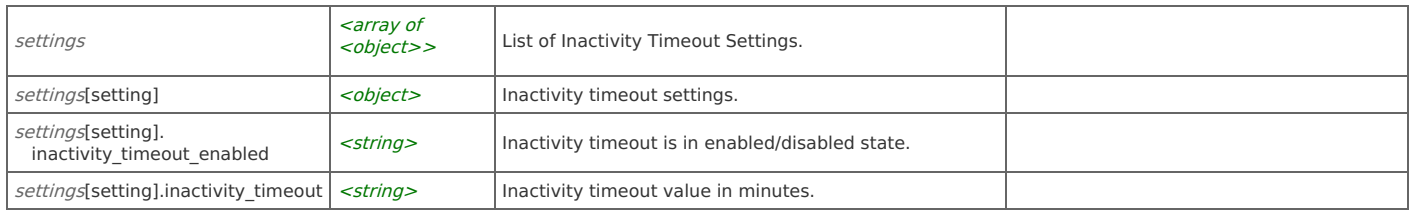

## **Inactivity Timeout: Configure Settings**

Configure Inactivity Timeout Settings.

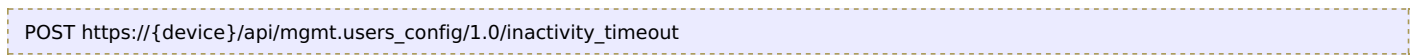

#### **Authorization**

This request requires authorization.

#### **Request Body**

Provide a request body with the following structure:

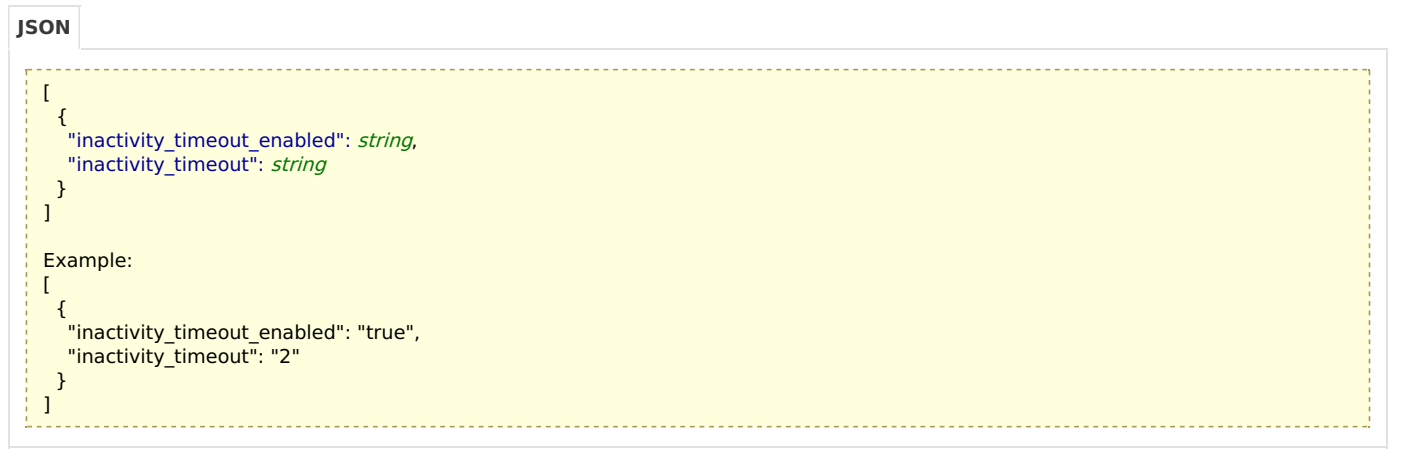

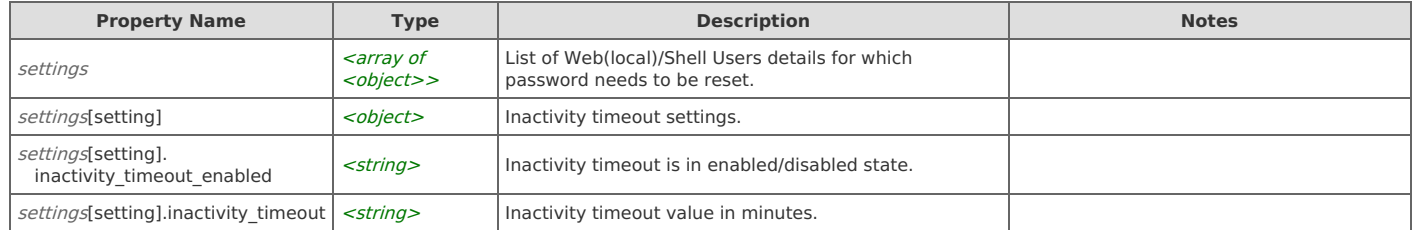

#### **Response Body**

On success, the server does not provide any body in the responses.

## **Password Requirements: Display Settings**

Display Password Requirement Settings.

```
GET https://{device}/api/mgmt.users_config/1.0/password_requirements
```
#### **Authorization**

This request requires authorization.

#### **Response Body**

On success, the server returns a response body with the following structure:

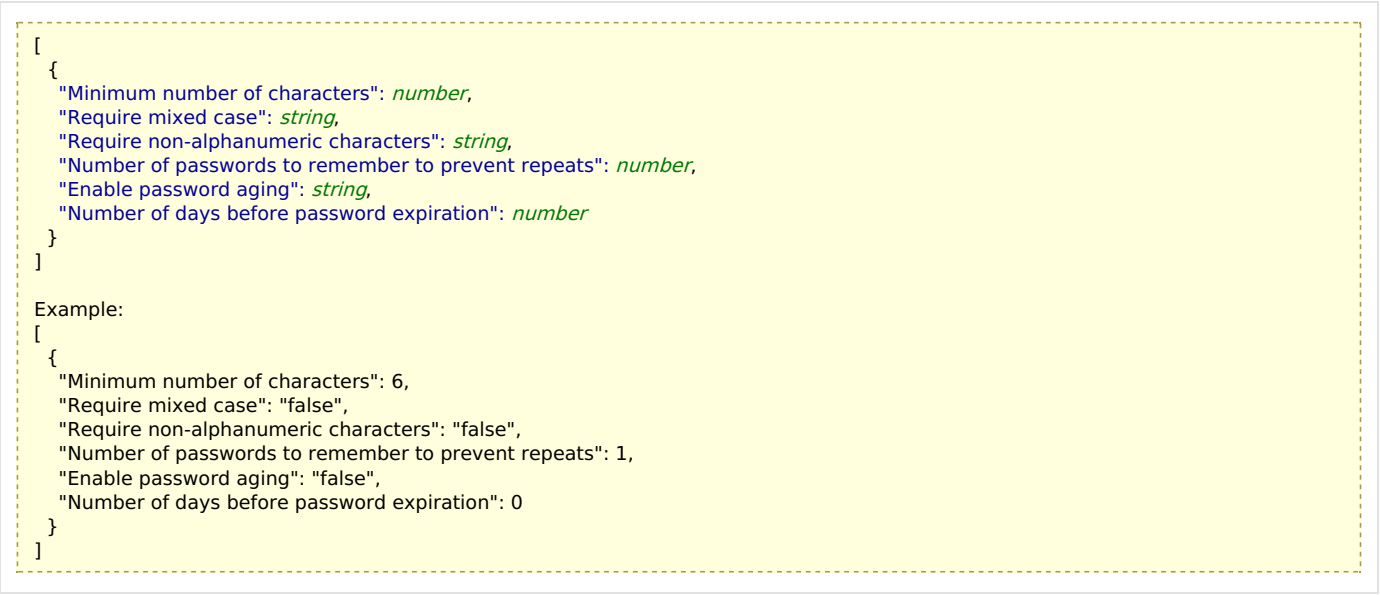

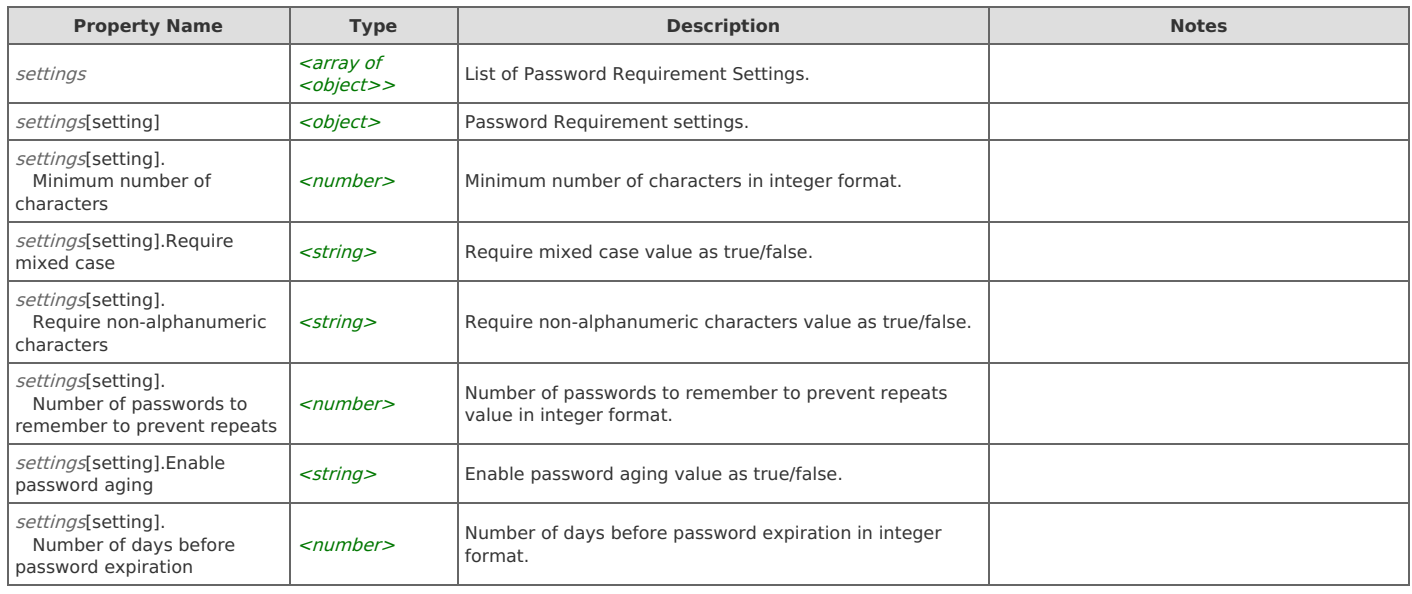

## **Password Requirements: Configure Settings**

Configure Password Requirement Settings.

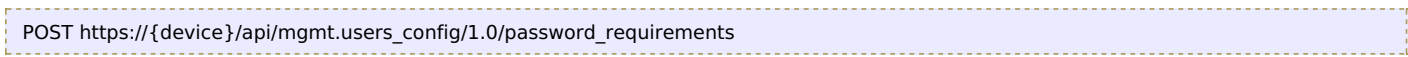

#### **Authorization**

This request requires authorization.

### **Request Body**

Provide a request body with the following structure:

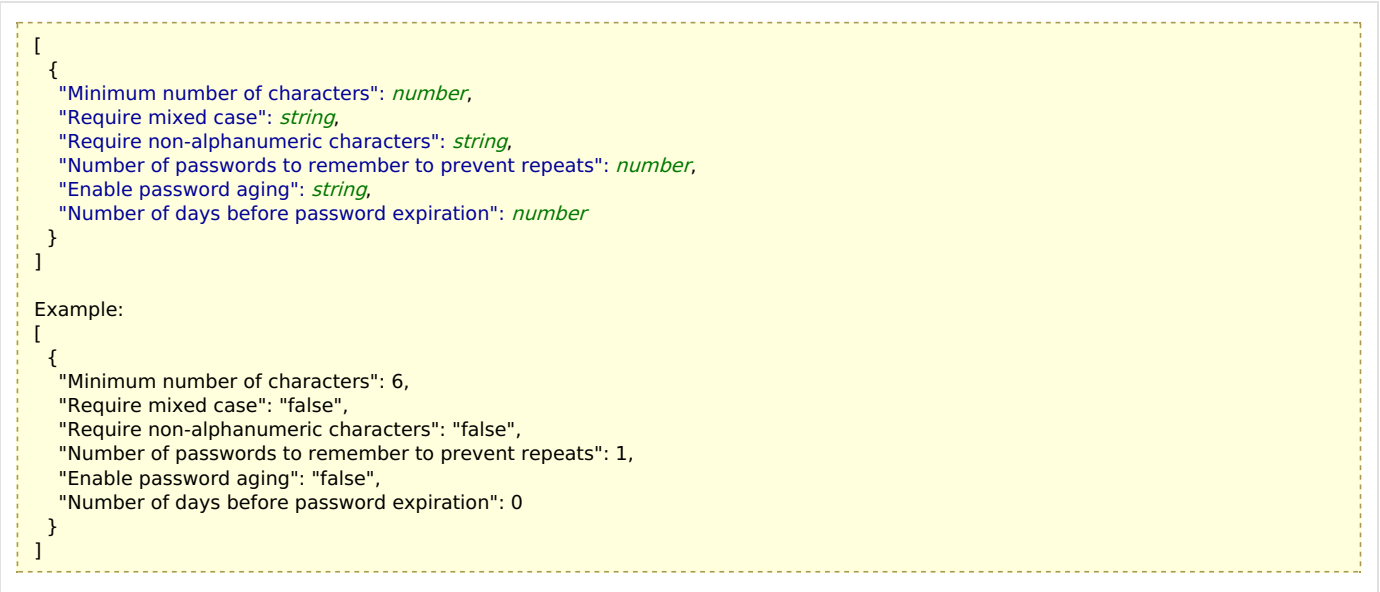

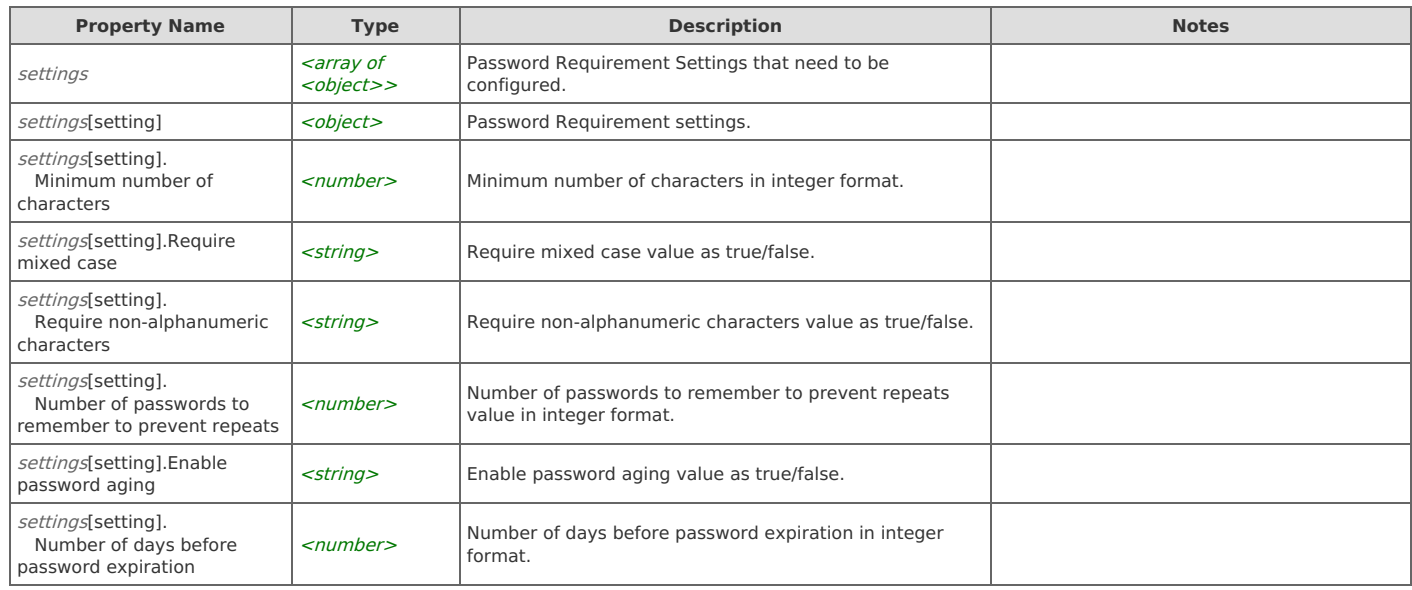

#### **Response Body**

On success, the server does not provide any body in the responses.

## **Login Settings: Display Settings**

Display Login Settings.

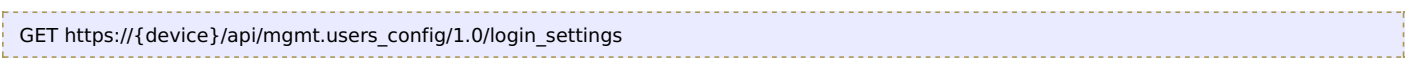

#### **Authorization**

This request requires authorization.

#### **Response Body**

On success, the server returns a response body with the following structure:

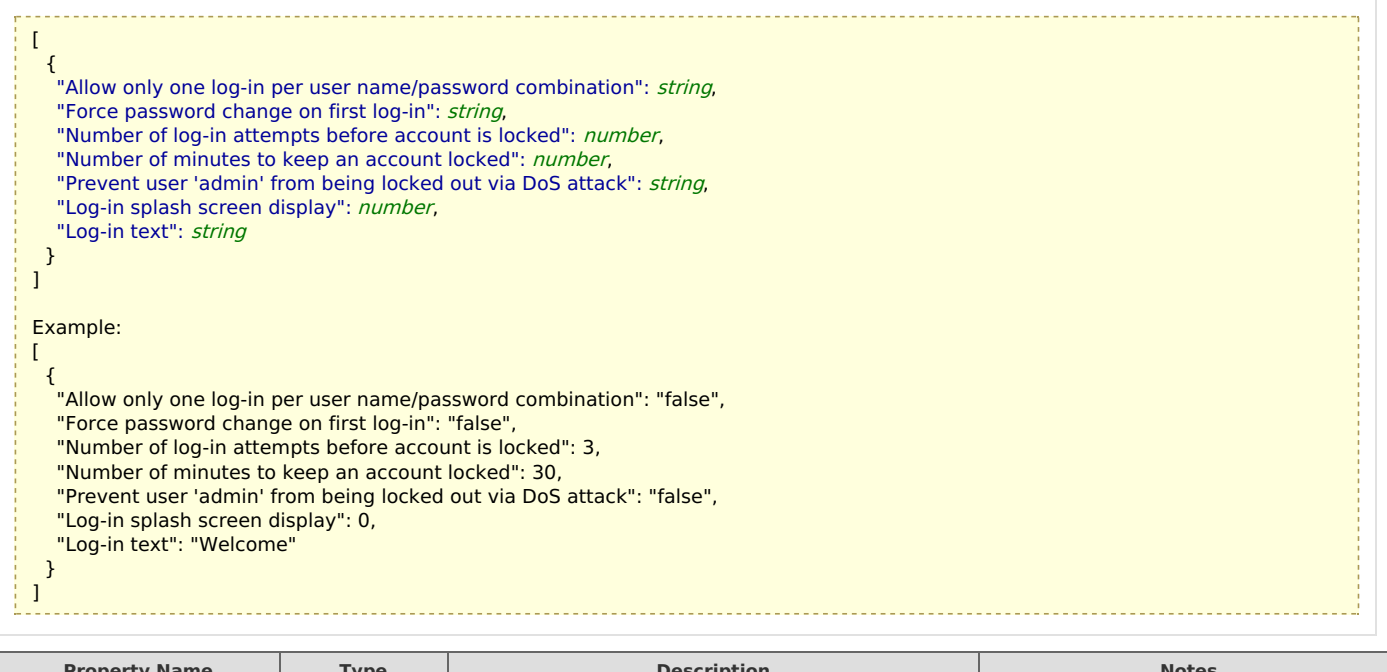

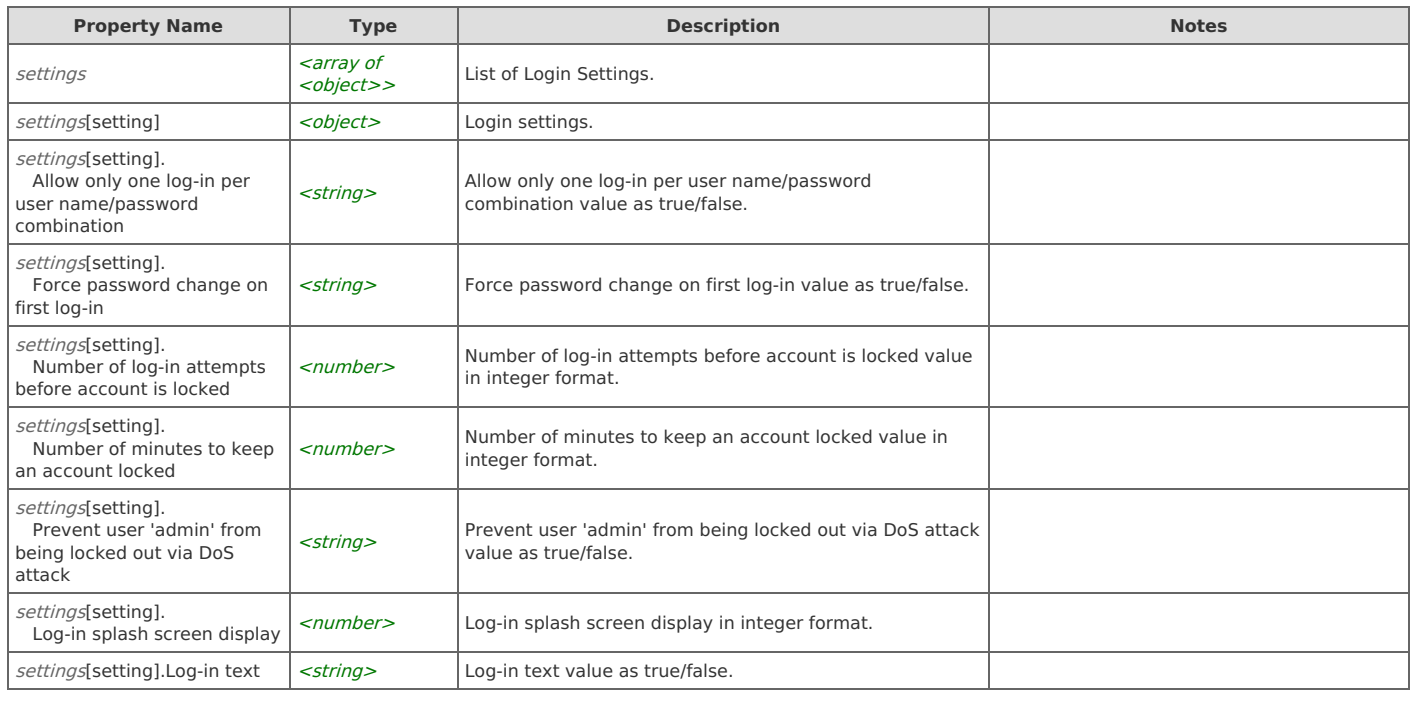

## **Login Settings: Configure Settings**

Configure Login Settings.

POST https://{device}/api/mgmt.users\_config/1.0/login\_settings

## **Authorization**

This request requires authorization.

## **Request Body**

Provide a request body with the following structure:

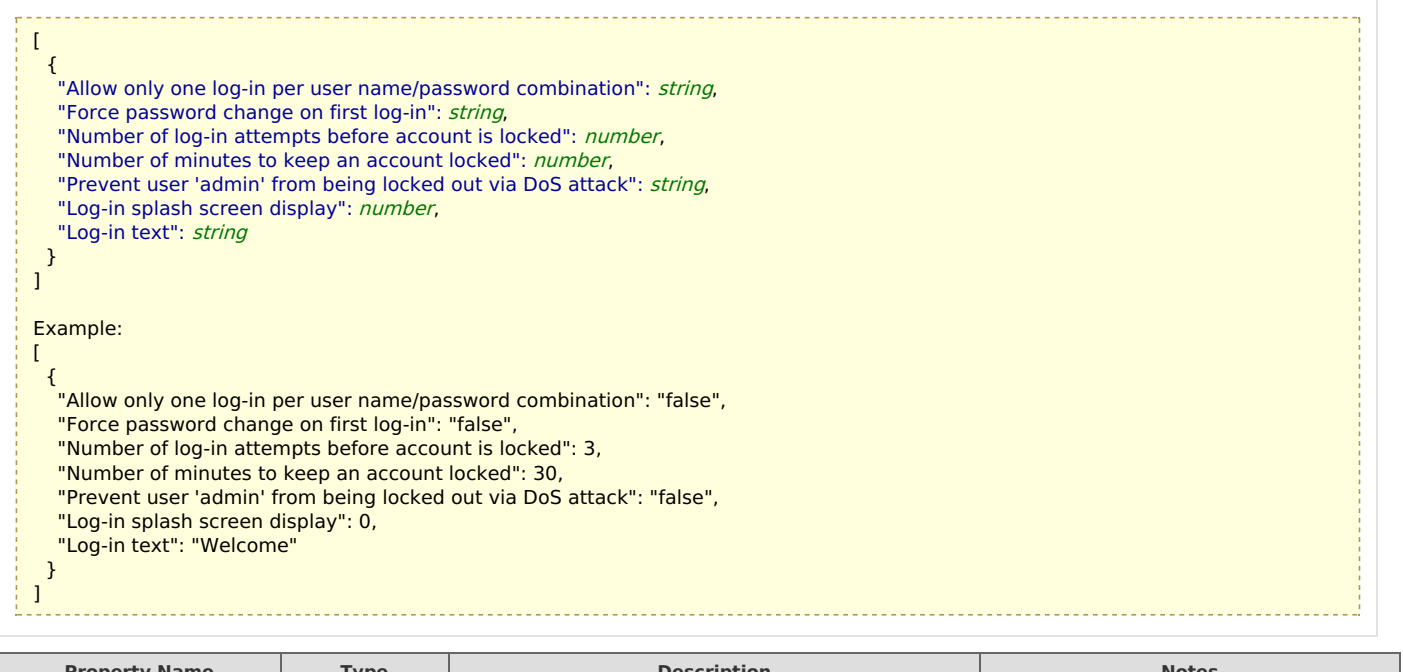

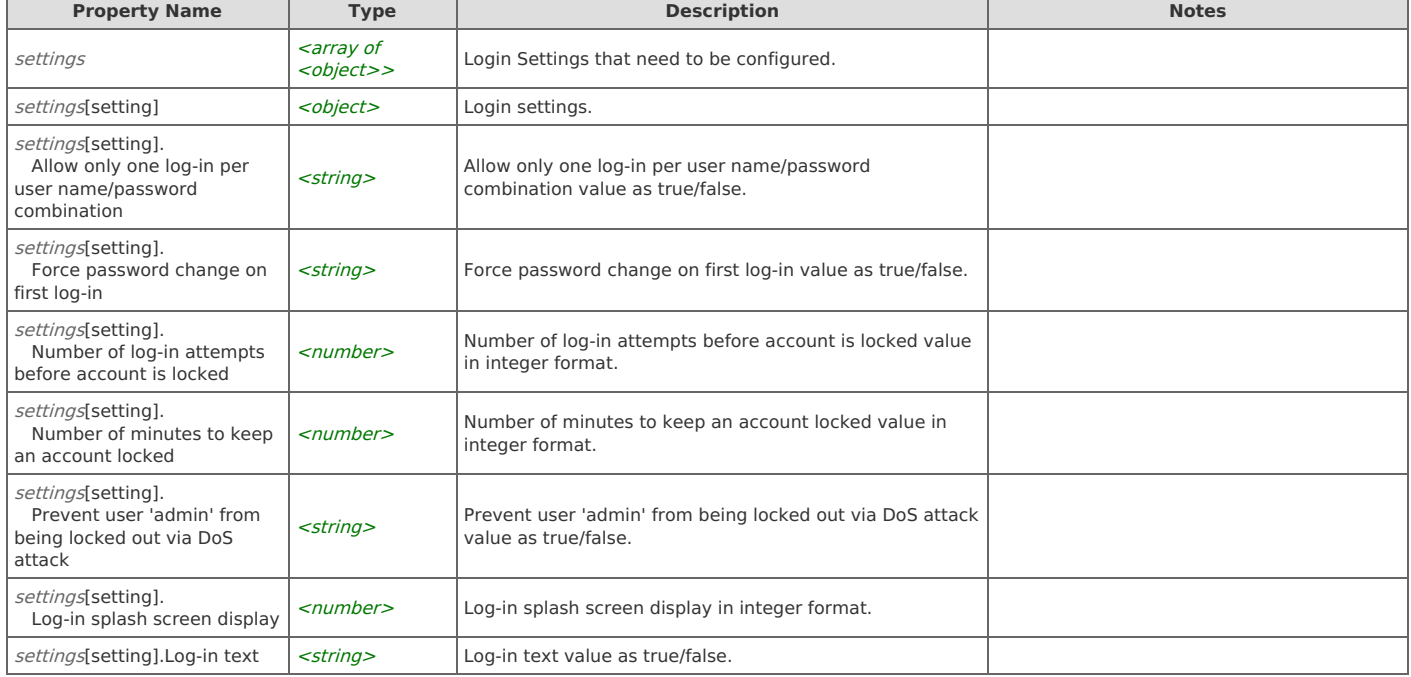

#### **Response Body**

On success, the server does not provide any body in the responses.

### **Banner Image: Upload Banner Image**

Only supported image type can be passed as a binary object

```
PUT https://{device}/api/mgmt.users_config/1.0/banner_image
```
#### **Authorization**

This request requires authorization.

#### **Request Body**

Do not provide a request body.

#### **Response Body**

On success, the server does not provide any body in the responses.

### **Banner Image: Get Banner Image Settings**

Fetch the Banner Image display settings

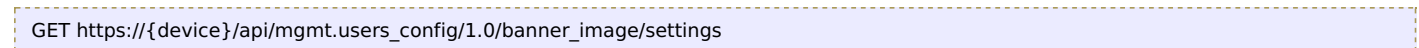

#### **Authorization**

This request requires authorization.

#### **Response Body**

On success, the server returns a response body with the following structure:

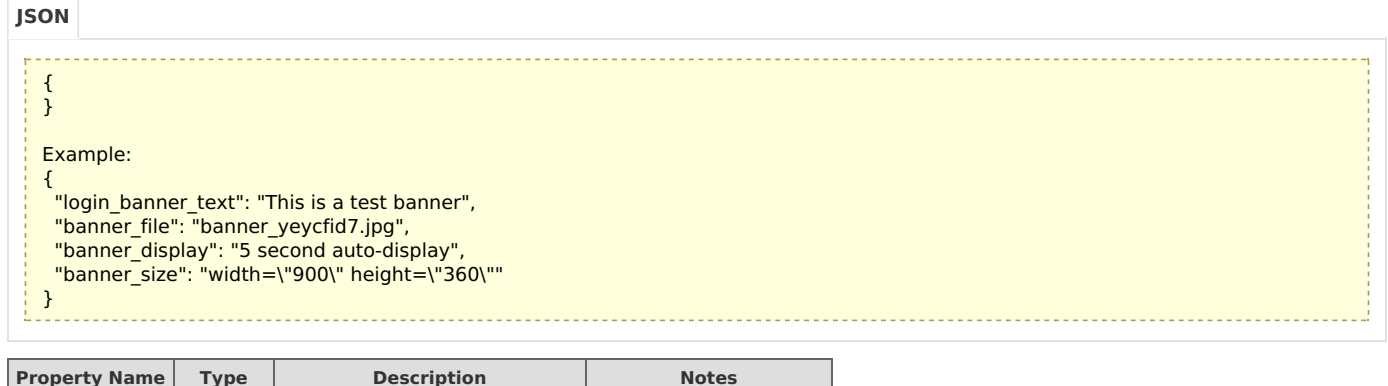

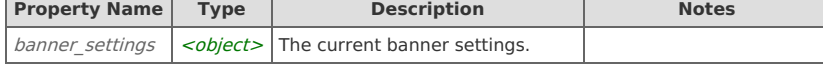

### **Banner Image: Set Banner Image Settings**

Set the Banner Image display settings

```
POST https://{device}/api/mgmt.users_config/1.0/banner_image/settings
```
#### **Authorization**

This request requires authorization.

#### **Request Body**

Do not provide a request body.

#### **Response Body**

On success, the server returns a response body with the following structure:

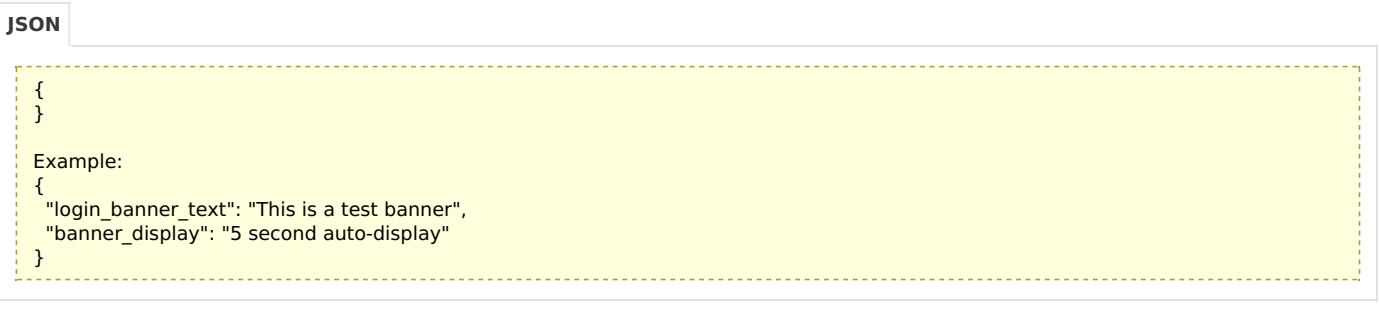

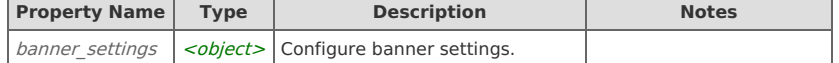

## Error Codes

In the event that an error occurs while processing a request, the server will respond with appropriate HTTP status code and additional information in the response body:

{ "error id": "{error identifier}", "error\_text": "{error description}", "error\_info": {error specific data structure, optional} }

The table below lists the possible errors and the associated HTTP status codes that may returned.

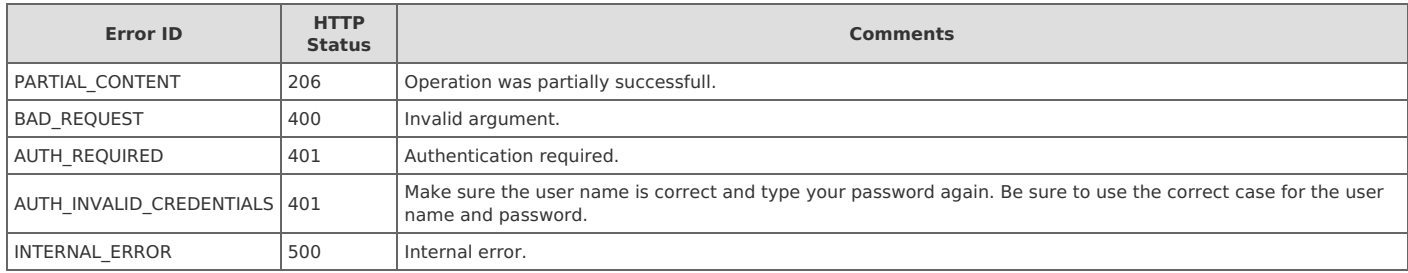